# **MINISTERSTVO Ako nahlasovať podozrivé e-maily**

Pre analýzu podozrivého e-mailu (phishing, spam, podvod, vyhrážky, ...) potrebuje CSIRT.SK vzorku pôvodného e-mailu, ktorý ste prijali. Nepostačuje preposlanie tohto e-mailu, pretože týmto spôsobom sa stráca dôležitá časť informácie, napríklad odkiaľ odosielateľ e-mail posielal. Vzorku e-mailu môžete získať jeho uložením vo forme súboru EML alebo MSG. Túto následne pošlite na kontakt **[incident@csirt.sk](mailto:incident@csirt.sk)**.

### **Microsoft Outlook:**

1) Vyberieme e-mail, ktorý chceme uložiť.

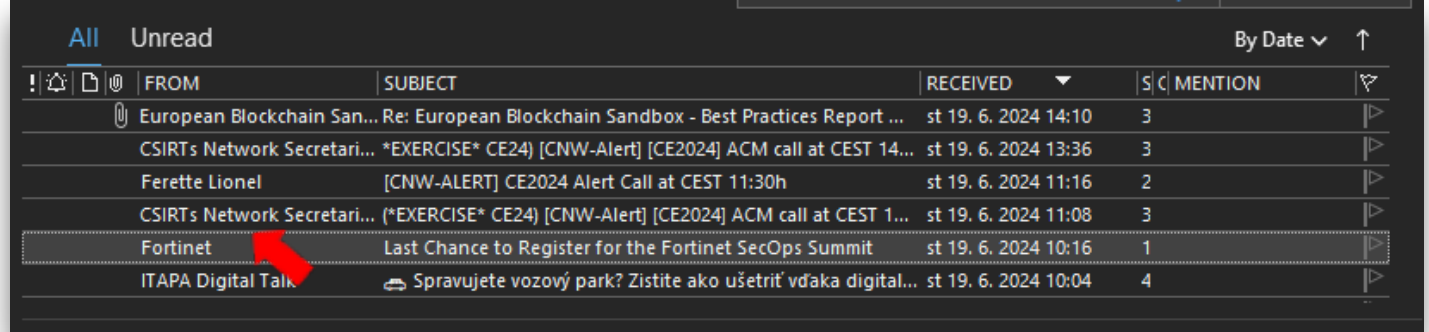

### 2) Klikneme v menu na "File" / "Súbor".

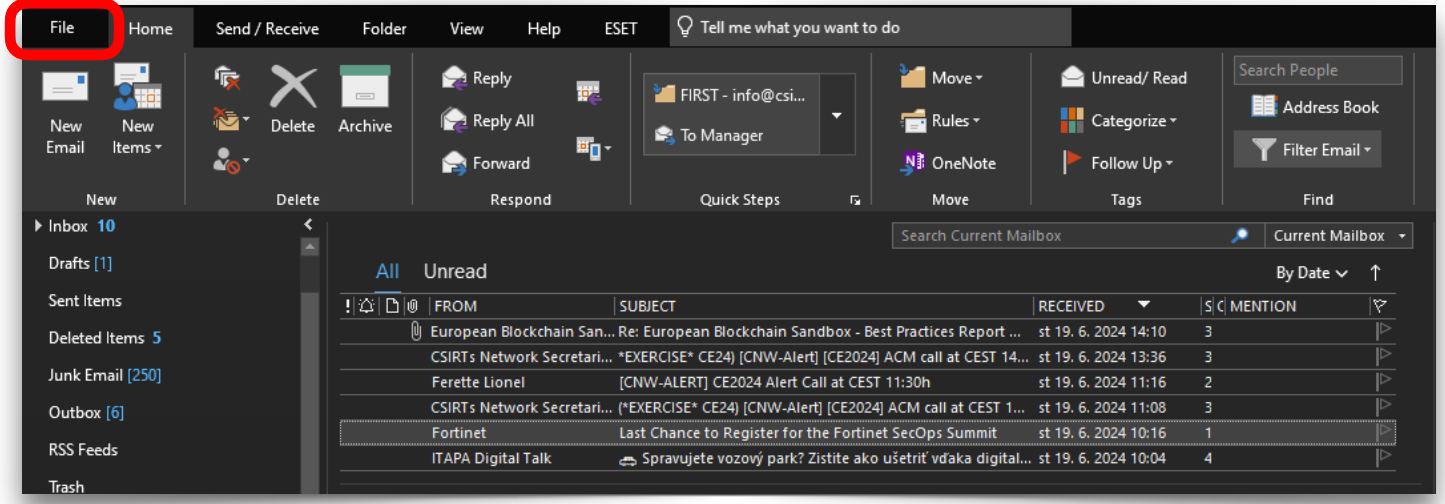

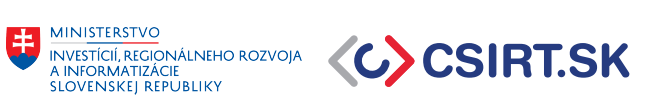

3) Vyberieme možnosť "Save as" / "Uložiť ako" a súbor MSG uložíme do zvoleného priečinku.

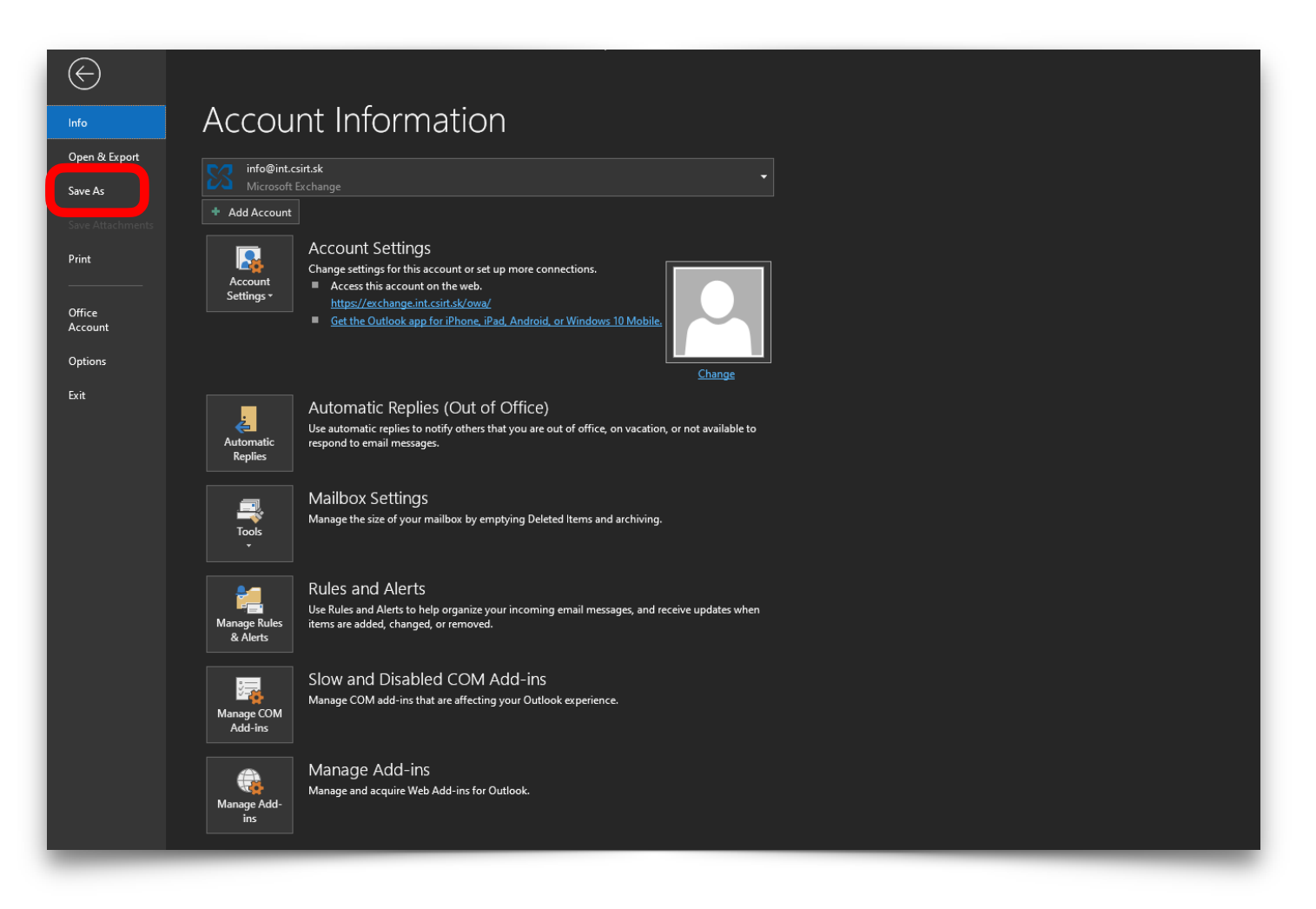

### **Ako nahlasovať podozrivé e-maily**

**MINISTERSTVO** 

## **MINISTRISTVO<br>AINFORMATIZACIE**<br>SLOVENSKEJ REPUBLIKY

#### **Mozilla Thunderbird:**

1) Klikneme pravým tlačidlom na vybraný e-mail. Vyberieme možnosť "Save as" / "Uložiť ako". Súbor EML uložíme do zvoleného priečinku.

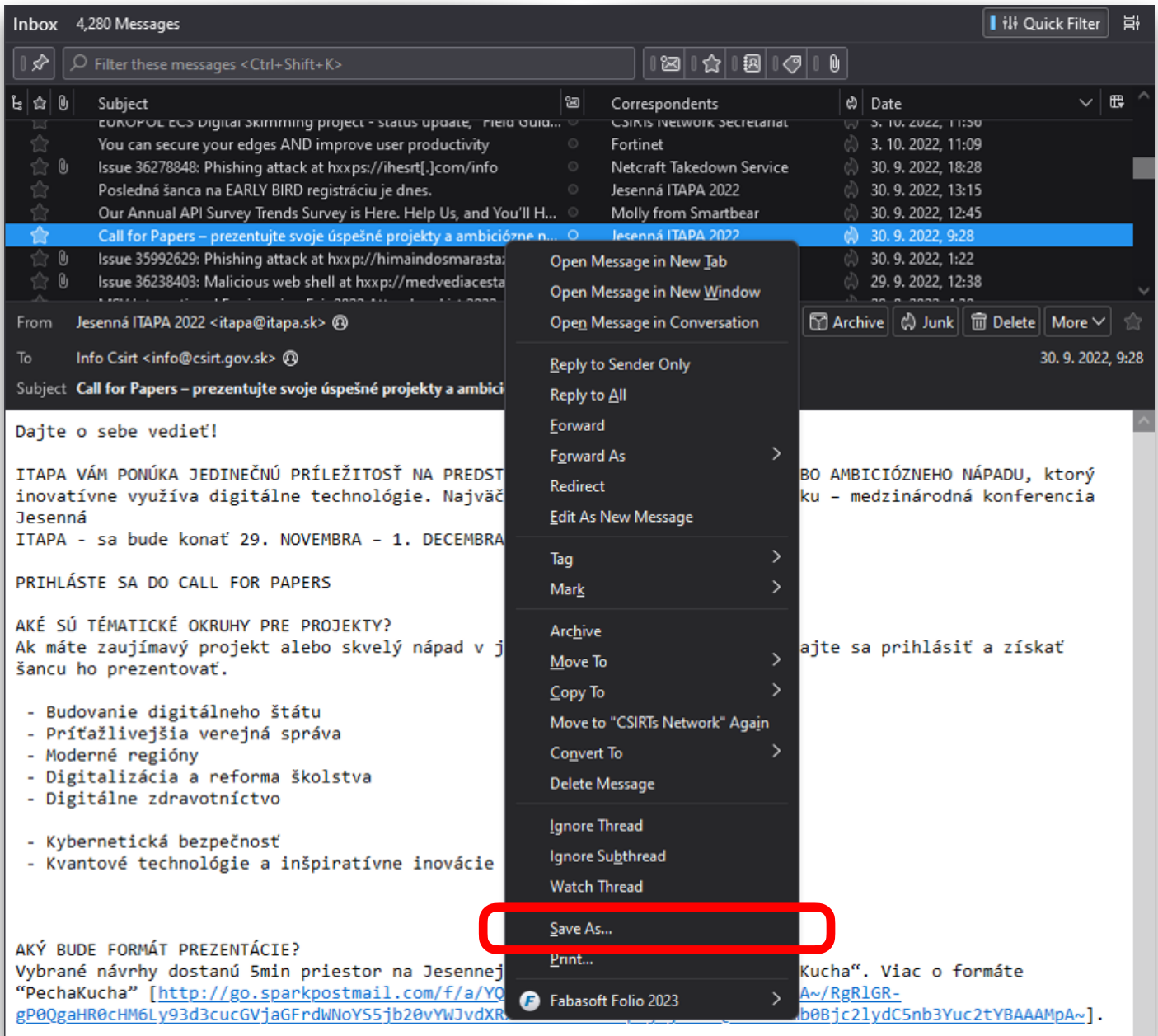

## **Ako nahlasovať podozrivé e-maily**

**MINISTERSTVO** MINISTERSTVO<br>INVESTÍCI, REGIONÁLNEHO ROZVOJA<br>A INFORMATIZÁCIE<br>SLOVENSKEJ REPUBLIKY

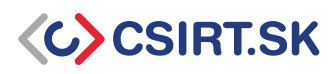

### **Gmail (webmailové služby):**

1) Klikneme na vybraný e-mail, aby sa nám otvoril. Klikneme na ikonu troch zvislých bodiek v pravom hornom rohu.

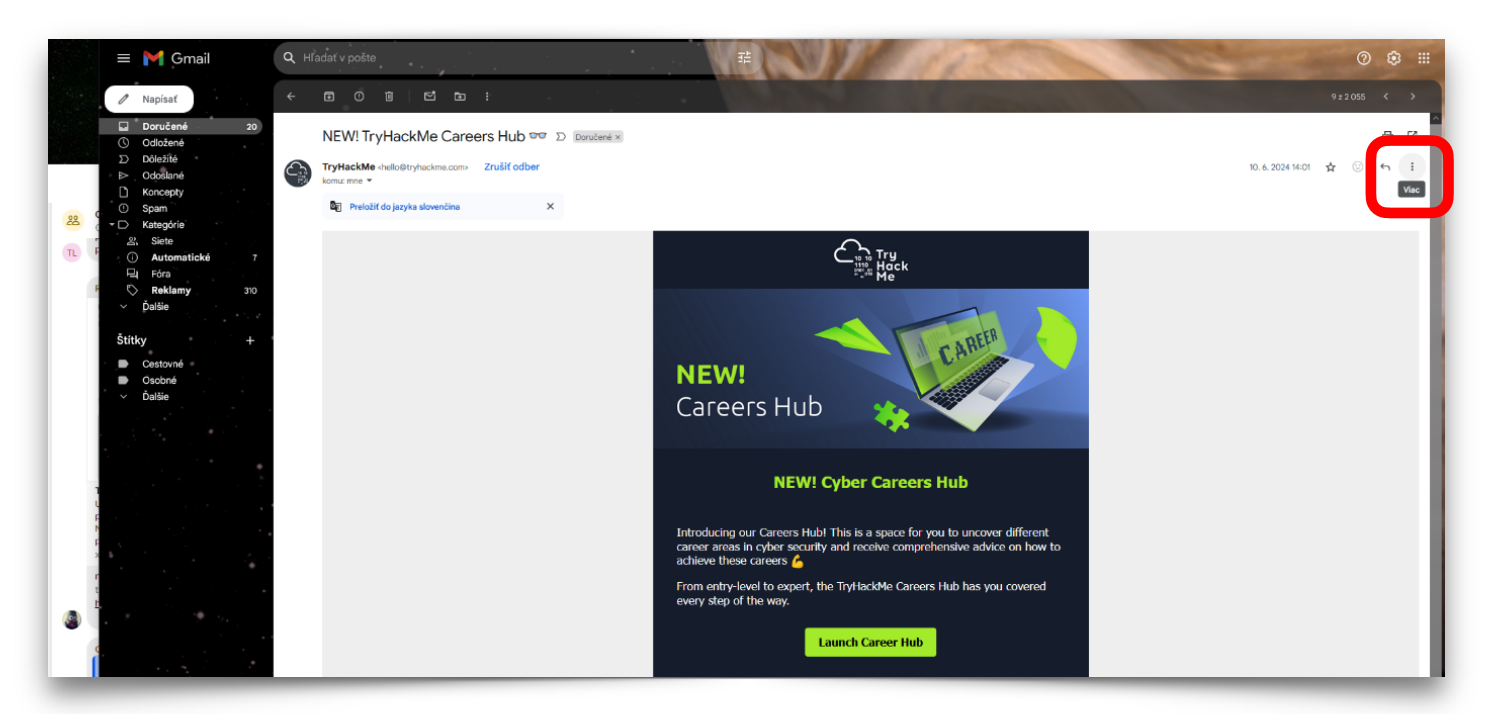

2) Vyberieme možnosť "Download message" / "Stiahnuť správu" a uložíme súbor EML do vybraného priečinku.

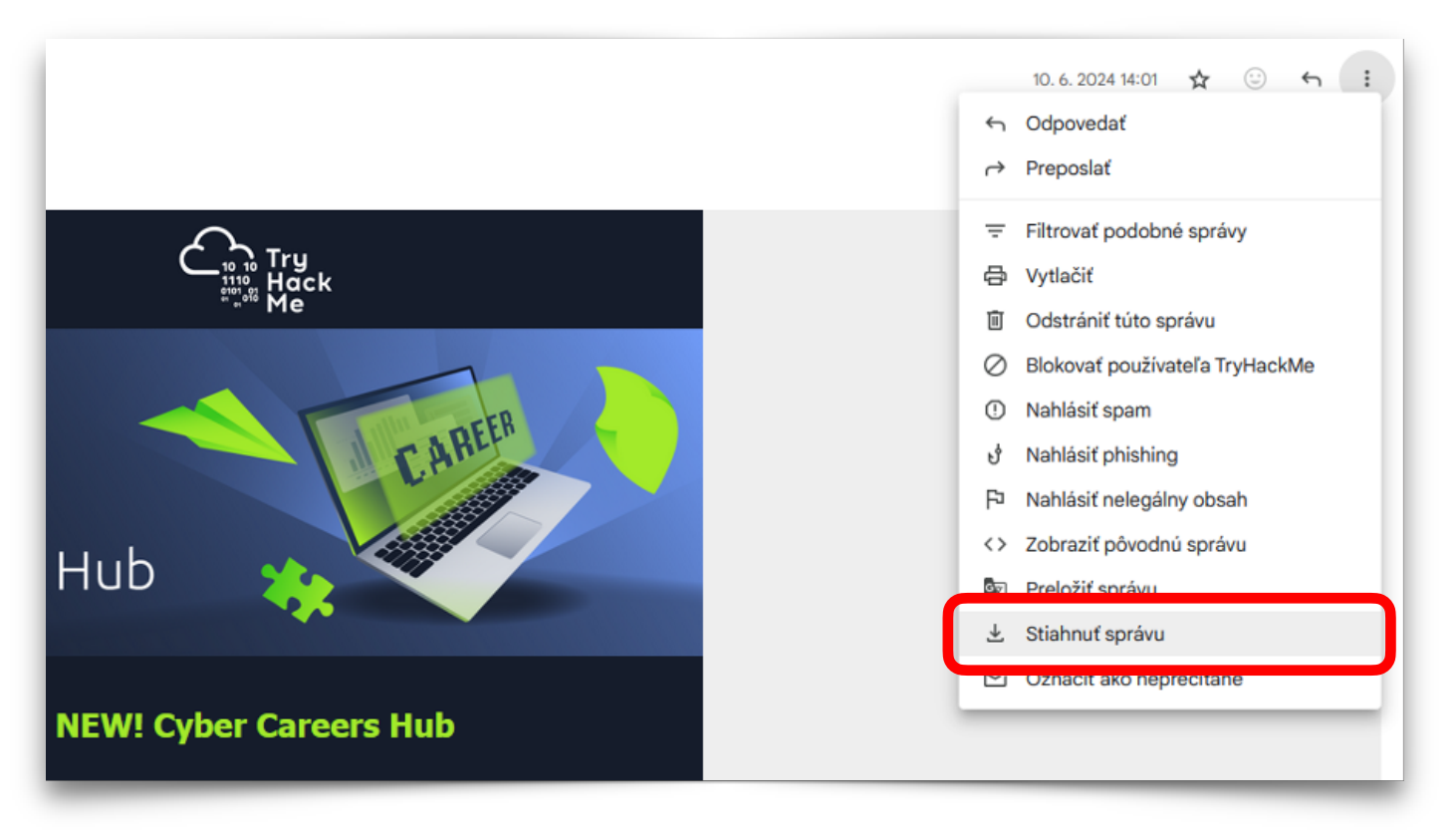